## 美术学院 2020 年第二学士学位招生考试工作实施细则

根据《教育部办公厅关于公布 2020 年普通高等学校第 二学位专业备案结果的通知》(教高厅函〔2020〕13 号)与 海师教函(2020)090 号文件精神,为确保我院 2020 年全日 制本科生第二学位招生考试工作的公平、公正、公开和有序, 特制定本招生考试方案。

### 一、 组织机构及其职责

(一) 招生考试工作领导小组

(名单略)

领导小组负责制定美术学院 2020 年全日制本科生第二 学位招生考试办法,组织和落实美术学院 2020 年全日制本 科生第二学士学位各专业的招生考试工作。领导小组办公室 设在教务办公室,办公室主任由黄长春兼任。

(二) 招生考试工作监督小组

(名单略)

具体负责全程监督和检查我院 2020 年第二学士学位招 生考试的各个环节工作。

(三) 招生面试评委小组

(名单略)

具体负责我院 2020 年第二学士学位报名的每一位考生 的面试情况给予公平、公正、科学合理的成绩评审。

(四) 招生面试评委面试地点

面试地点设置在海南师范大学南校区平 05 办公室。

## 二、 招生计划与专业

海南师范大学美术学院 2020 年全日制第二学士学位招 生计划总数(最终以教育厅下拨的计划数为准),招生专业详 见下表。

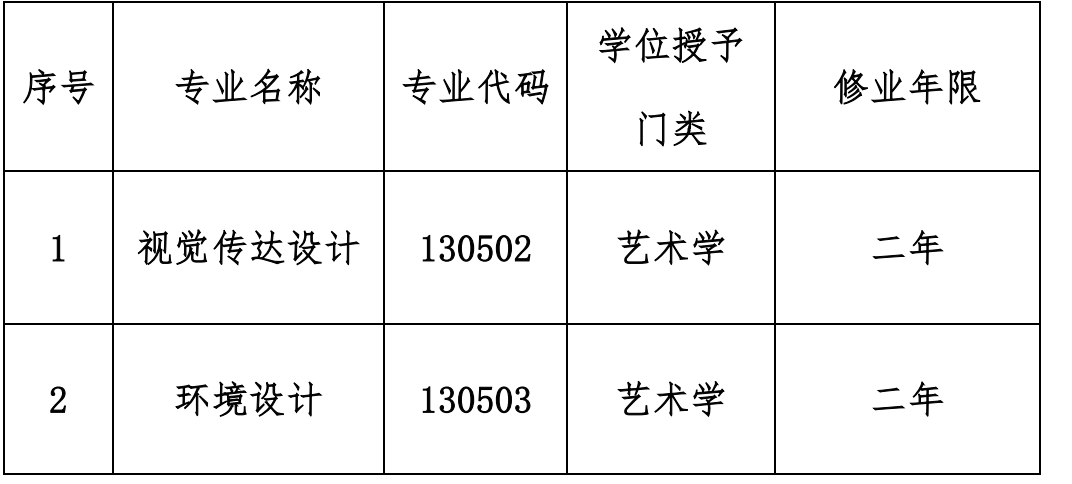

# 三、 考试方式与内容

由美术学院采用"腾讯会议"软件组织线上面试。面试主 要考查考生对所报考专业的基础知识、基本技能掌握情况及 逻辑思维能力、创新潜质、心理素质等。面试满分 100 分。

四、 考试时间

1.设备调试、机位确认时间:**2020** 年 **8**月 **10**日上午 **10:00- 11:00**。

2.面试顺序抽签时间:**2020** 年 **8** 月 **11** 日上午 **8:00-8:15**。 腾讯会议 **ID**:**848342519**,密码会在抽签开始前十分钟发送 至考生 **QQ**,请考生注意查收。

3.面试时间:**2020** 年 **8** 月 **11** 日上午 **8:30-**。

### 五、 考生面试要求

1.考生承诺书。考生需要在 **2020** 年 **8** 月 **10** 日上午 **10:00** 前将附件 1 的《海南师范大学美术学院 2020 年第二 学士学位考生诚信承诺书》打印出来后,将身份证正面放 置在规定位置拍照发送到指定邮箱:

**2490856211@qq.com**,邮件主题:考生姓名**+**承诺书。

2.设备要求。考生需要采用主机位和辅机位的"双机位" 模式参加面试,即需要 2 部带摄像头的设备,手机或电脑均 可。一台设备从正面拍摄,用于面试时考生与评委互动。另 一台设备从考生侧后方成 45°拍摄,保证考生及主机位屏幕 被面试评委看到。请提前准备好设备、软件及设备固定必要 工具。

3.网络环境。建议使用稳定的有线网络或 4G 手机流量、 WIFI 网络等无线网络完成面试全过程。

4.面试环境。考生面试环境相对独立、无干扰;面试期间 不得有其他人在场或进入;光线明亮,不逆光。桌面没有与 面试相关的多余物品。

5.软件要求。考试需要用到的软件有:"腾讯 QQ"和"腾 讯会议"。考生请在考前添加监考员的 **QQ** 号:**2490856211**。

在考试前和侯考时监考员将通过 QQ 号发出指令。另,考生 需提前在用于考试的设备上安装"腾讯会议"软件,确认软 件版本为 1.5.0 及以上。"腾讯会议"具体操作请详见附件 2。

### 六、 拟录取名单公示

考试结束后,将各专业入选考生名单在海南师范大学美 术学院网站予以公示。

# 七、 录取通知书发放

公示无异议的考生,上报学校招生就业处,经报教育部 审核确认后,予以录取,并发放录取通知书。

海南师范大学美术学院

2020 年 8 月 7 日

# 海南师范大学美术学院 2020 年第二学士学位招生考试 考生诚信承诺书

我已获得海南师范大学大学 2020 年第二学士学位网络远程考核 资格。我自愿参加此次考核并清楚了解此考核为法律规定的国家教 育考试。我郑重承诺:

1. 本人已知悉《国家教育考试违规处理办法》《普通高等学校 招生违规行为处理暂行办法》和《中华人民共和国刑法修正案》

(九)中关于考试的纪律和违规处分的内容,知悉海南师范大学发 布的考生须知及相关纪律要求,并保证严格遵守考试纪律和考试规 定,认真完成面试。

2. 本人承诺本次考试完全由本人独立完成,遵守网络远程考核 规则,在规定时间内按规定程序参加面试。保证不制作、不持有、 不存储、不传播任何与考试相关的音视频。

3. 本人承诺所提供的所有个人信息是真实、准确的,身份信 息、学历学位信息均真实有效。

如有违反以上承诺行为,本人愿意承担完全责任,接受海南师 范大学的处理决定,承担由此产生的一切后果。

承诺人姓名(手写签名):

时间:2020 年 月 日

承诺书须签名 此处放置身份证,个人信息面朝上 拍照上传系统

附件 2

# "腾讯会议"软件操作手册

#### 一、软件下载及版本要求

考生需要准备两部带摄像功能的设备,可以是智能手机、平板电 脑、带摄像头的电脑。根据选用的设备进行软件的下载。手机可通过 扫码进行下载,也可在应用商城中查找"腾讯会议"在应用商城进行 下载。电脑端可通过: <https://meeting.tencent.com/>进行下载。

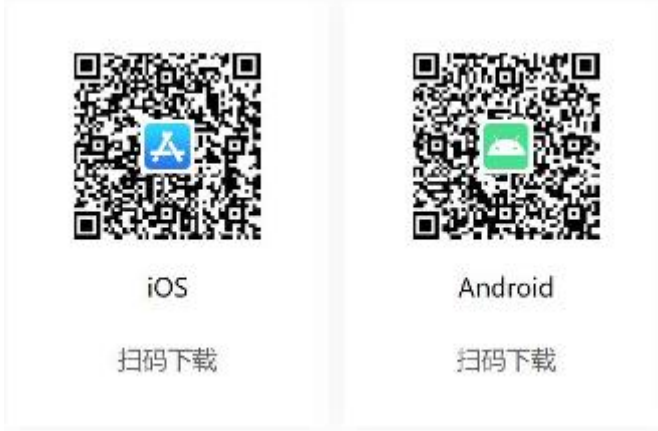

特别提醒:请不要使用微信小程序讲入会议,并确认"腾讯会议" 软件为 1.5.0 及以上版本。

#### 二、登陆腾讯会议客户端

考生可以选择通过输入手机号码及验证码的形式登陆,也可以选 择微信登陆。特别提醒:两个设备接入腾讯会议,必须用两个不同账 号登陆。可以借助他人的手机号登陆,但请确保考试期间他人不会使 用其账号登陆"腾讯会议"软件。

#### 三、软件操作及流程

1.打开"腾讯会议"软件,点击"加入会议",输入 9 位数会议 号。"您的名称"主机位用"考生姓名-1"命名,辅机位用"考生姓名

-2"命名,勾选"入会开启麦克风、扬声器、摄像头",加入会议,输 入"入会密码"6 位数会议密码加入会议(进入候考试)。

2.在加入的过程当中,请全程开启摄像头。不得以任何理由人为 关闭摄像头,关闭摄像头导致考试无效,后果由考生自己负责。通过 会议号和密码进入"候考室"后,等待监考员邀请进入"面试考场"。 监考员会提前一个考生(约10分钟)通过 QQ 提醒考生,请考生在线 耐心等候。

3.进入考场后,监考员会语音发出指令进行考生身份确认,考生 需手持身份证面对主机位镜头,待监考员确认。

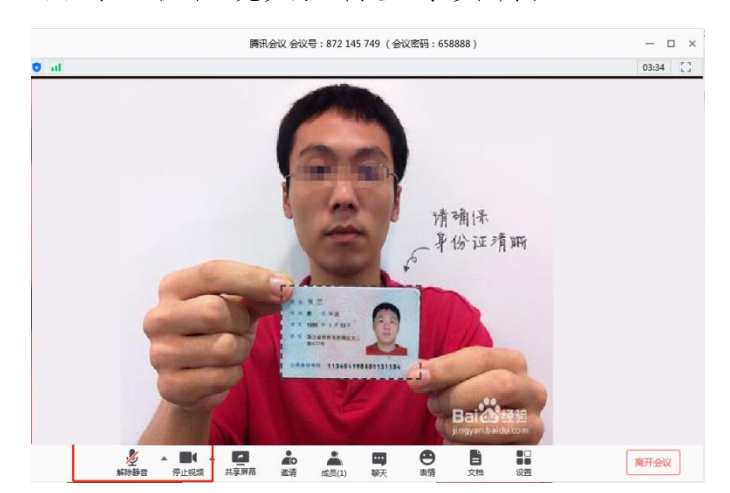

4.身份核验完毕后进入面试环节,面试环节每考生约为 10 分钟。 面试结束后,请考生点击"离开会议",结束面试。